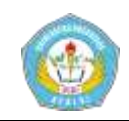

# **PERANCANGAN SISTEM MEDIA SOSIAL UNTUK BERBAGI SOAL PELAJARAN PADA SMPN 2 TANGGULANGIN**

## **SKRIPSI**

Diajukan Untuk Memenuhi Sebagian Syarat Guna Memperoleh Gelar Sarjana Komputer (S.Kom) Pada Program Studi Sistem Informasi FT UN PGRI Kediri

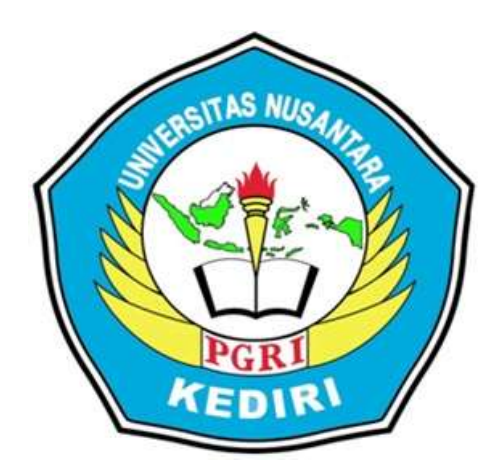

OLEH :

# **BAGUS PRAJOKO**

NPM : 12.1.03.03.0311

# **FAKULTAS TEKNIK**

# **UNIVERSITAS NUSANTARA PERSATUAN GURU REPUBLIK INDONESIA UN PGRI KEDIRI**

**2016**

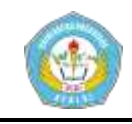

Skripsi Oleh: **BAGUS PRAJOKO** 

NPM: 12.1.03.03.0311

Judul:

#### PERANCANGAN SISTEM MEDIA SOSIAL UNTUK BERBAGI SOAL PELAJARAN PADA SMPN 2 TANGGULANGIN

Telah disetujui untuk diajukan Kepada Panitia Ujian Skripsi Program Studi Sitem Informasi Fakultas Teknik UN PGRI Kediri

Tanggal: 15 Agustus 2016

Pembimbing 1

MGR1 JM, M.Kom, **RESTY WUL** NIDN. 07190687012

Pembimbing II

**AIDINA RISTYAWA!** NIDN. 0723018801

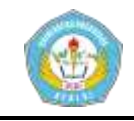

Skripsi Oleh

**BAGUS PRAJOKO** NPM 12.1.03.03.0311

Justul

### PERANCANGAN SISTEM MEDIA SOSIAL UNTUK BERBAGI SOAL PELAJARAN PADA SMPN 2 TANGGULANGIN

Telah dipertahankan di depan Paritia Ujian / Sidang Skripsi

Program Studi Sistem Informasi Fakultas Teknik UN PGRI Kediri

Pada Tanggal 15 Agustus 2016

Dan Dinyatakan Telah Memenuhi Persyaratan

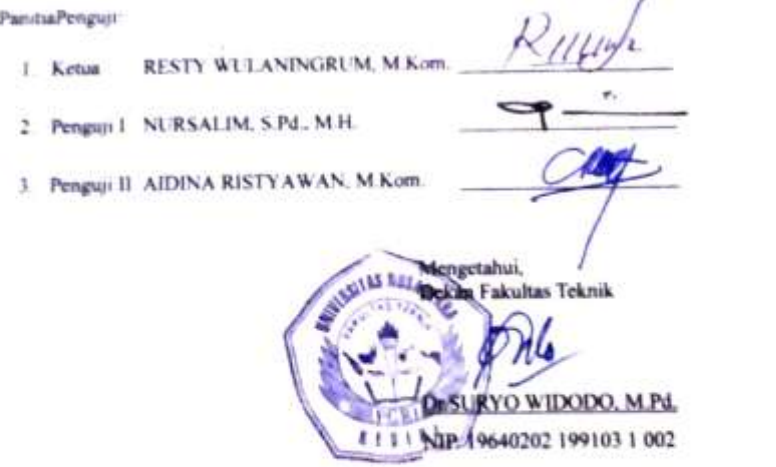

ü

#### **ABSTRAK**

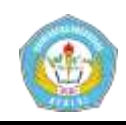

**Bagus Prajoko :** Perancangan Sistem Media Sosial Untuk Berbagi Soal Pelajaran Pada Smpn 2 Tanggulangin, Skripsi, Sistem Informasi, FT UN PGRI Kediri, 2016.

Banyak cara mengajar beberapa guru yang monoton dan manual. Seperti beberapa guru di SMPN 2 Tanggulangin dalam mengajar muridnya untuk meningkatkan kefahaman suatu materi pelajaran, yaitu dengan cara setiap murid membuat soal pilihan ganda, setelah itu ditukar ke sesama teman sekelas untuk dijawab. Selain itu untuk memberikan soal-soal latihan guna melihat kefahaman dan hasil belajar setiap murid, para guru membuat soal pelajaran dengan cara diketik di *Microsoft Word,* setelah itu di cetak dengan printer. Setelah soal telah jadi, barulah soal tersebut diperbanyak sesuai jumlah murid yang mengerjakan dengan mesin foto copy.

Kekurangan dari kegiatan belajar murid dengan tukar menukar soal pelajaran yang dibuat oleh masing-masing murid adalah karena murid hanya membuat satu soal saja maka soal tersebut hanya bisa dikerjakan satu murid saja. Kekurangan dari setiap guru yang akan memberikan soal latihan kepada murid adalah para guru membutuhkan biaya dan waktu yang banyak untuk memperbanyak jumlah soal tersebut.

dengan aplikasi media sosial berbagi soal pelajaran berbasis *website*, siswa atau guru dapat membagikan soal, menjawab soal satu sama lain dan dapat melihat hasil koreksi jumlah benar dan jumlah salah dari pada soal yang telah dijawab.

Hasil dari pembuatan sosial media ini diaharapkan siswa siswi SMPN 2 Tanggulangin dapat digunakan untuk belajar diluar jam pelajaran sekolah. Sehingga SMPN 2 Tanggulangin dapat meningkatkan mutu belajar siswa siswinya.

**Kata kunci**: media sosial, pendidikan, soal pelajaran.

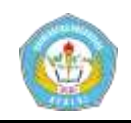

## **I. Latar Belakang Masalah**

Seiring perkembangan teknologi, dikembangkan pula suatu teknologi yang mampu mempertemukan antar manusia dari jarak jauh sehingga dapat saling bekomunikasi dan saling bertukar informasi yaitu media sosial. Adanya penggunaan internet melalui media sosial, telah menghindarkan sebuah web forum yang dapat membentuk suatu suatu komunitas online. Layaknya forum diskusi, sebuah forum dapat juga menampung ide, pendapat, dan segala informasi dari para anggotanya sehingga dapat saling berkomunikasi atau bertukar pikiran antara satu dengan yang lainnya.

Sudah saatnya dalam dunia pendidikan menggunakan teknologi untuk mengefesiensikan belajar mengajar. Dengan memanfaatkan teknologi, kegiatan belajar mengajar tidak selalu di ruang kelas sehingga dapat menghemat tenaga, biaya dan waktu. serta guru dapat menjangkau murid dengan jumlah yang sangat banyak.

Banyak cara mengajar beberapa guru yang monoton dan manual. Seperti beberapa guru di SMPN 2 Tanggulangin dalam mengajar muridnya untuk meningkatkan kefahaman suatu materi pelajaran, yaitu dengan cara setiap murid membuat soal pilihan ganda, setelah itu ditukar ke sesama teman sekelas untuk dijawab. Setelah selesai menjawab siswa memberi nama soal tersebut dan selanjutnya dikembalikan ke teman yang membuat soal tersebut untuk dikoreksi. Setelah dikoreksi, soal tersebut

dikembalikan lagi ke teman yang menjawab soal tersebut untuk ditunjukkan hasil jawabannya.

Selain itu untuk memberikan soalsoal latihan guna melihat kefahaman dan hasil belajar setiap murid, para guru membuat soal pelajaran dengan cara diketik di *Microsoft Word,* setelah itu di cetak dengan printer. Setelah soal telah jadi, barulah soal tersebut diperbanyak sesuai jumlah murid yang mengerjakan dengan mesin foto copy.

Dari persoalan diatas, penulis tertarik untuk membuat media sosial berbagi soal pelajaran, yang dimana pengguna media sosial ini dapat membuat soal pelajaran yang dibagikan ke teman media sosialnya. Tidak hanya bisa membuat soal tapi pengguna media sosial bisa menjawab pertanyaan temannya. Sehingga siswa, guru, orang tua, bahkan semua orang dapat belajar bersama-sama. Penulis mengangkat persoalan ini untuk dijadikan skripsi dengan judul "PERANCANGAN SISTEM MEDIA SOSIAL UNTUK BERBAGI SOAL PELAJARAN PADA SMPN 2 TANGGULANGIN".

## **II. Metode**

Dalam perancangan media sosial untuk berbagi soal pertanyaan di SMPN 2 Tanggulangin ini menggunakan beberapa tahapan yang nantinya akan menghasilkan sebuah sistem yang terintegrasi. Tahapan tersebut adalah :

1. Pendaftaran member

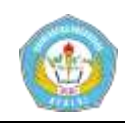

Dimana calon member baru akan mendaftar terlebih dahulu secara online untuk menjadi member sosial media berbagi pertanyaan.

2. Membuat soal

Setelah menjadi member, selanjudnya dapat membuat soal.

3. Menjawab soal

Selain itu member dapat menjawab soal yang telah dibuat oleh temannya

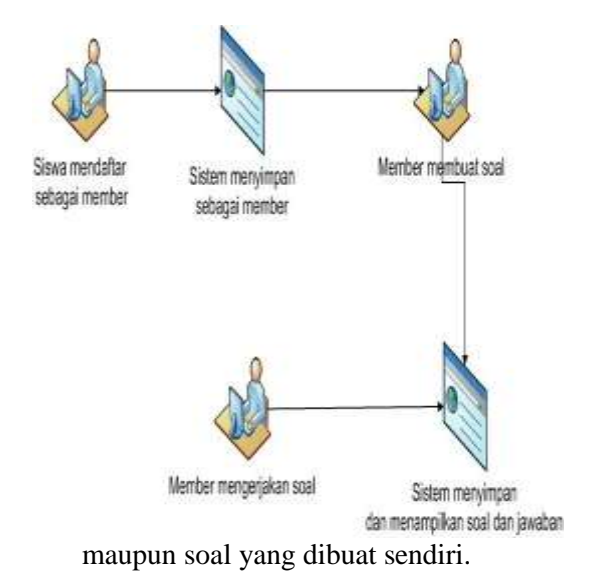

Gambar 3.1 *Workflow* Sistem Sosial Media Berbagi Soal Pelajaran

Keterangan :

Sistem media sosial untuk berbagi soal ini dalam alur kerja adalah calon member baru mendaftar secara online ke halaman media sosial berbagi soal pertanyaan. Setelah menjadi member, hal yang dapat dilakukan adalah membuat soa dan menjawab soal teman.

1. Diagram Konteks

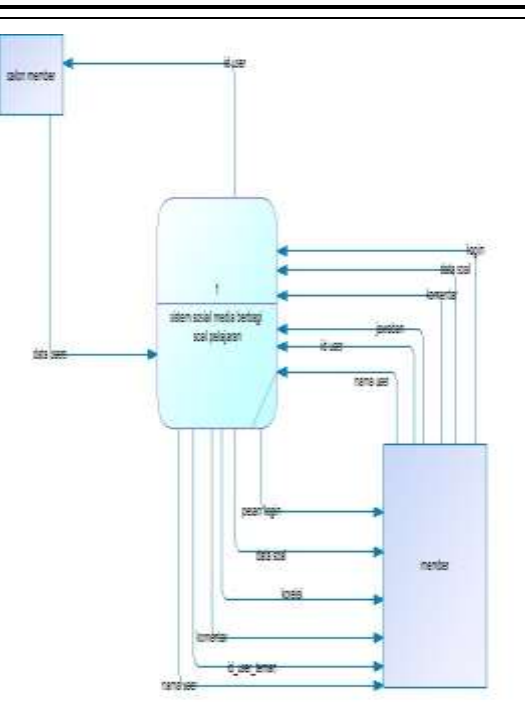

Gambar 5.16 Diagram Konteks

Keterangan gambar 5.16:

Pada diagram konteks menggambarkan sistem media sosial berbagi soal pelajaran di SMPN 2 Tanggulangin secara umum yang melibatkan 2 entitas yaitu calon member dan member.

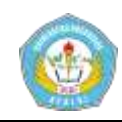

2. Diagram level 0

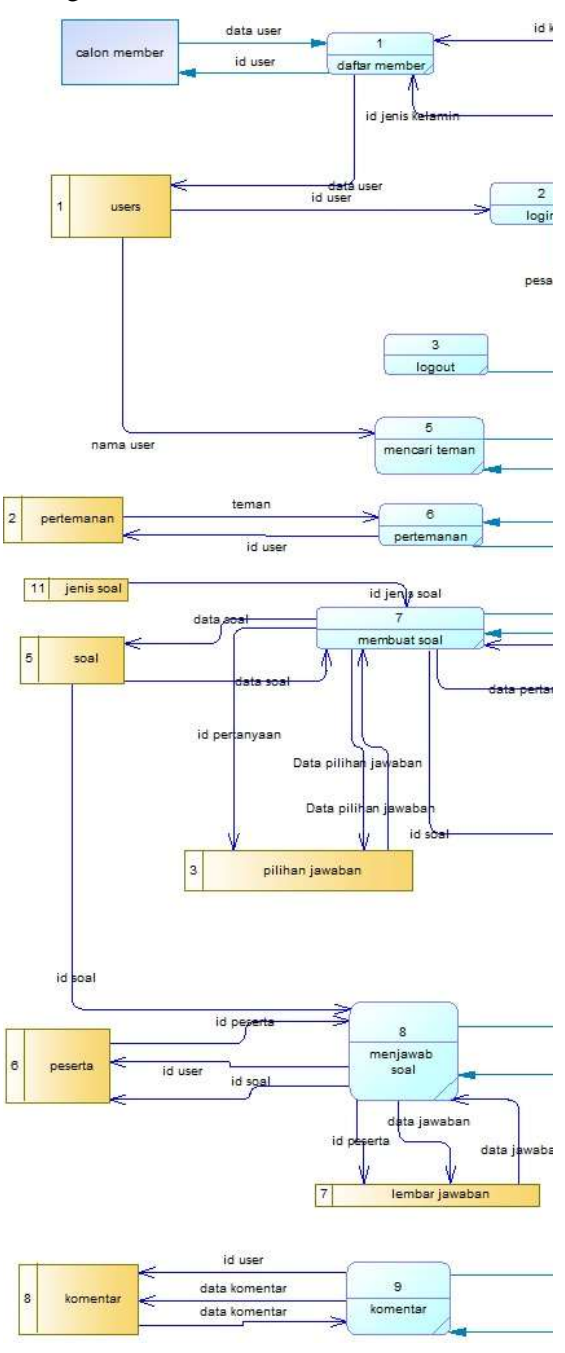

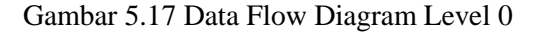

#### Keterangan gambar 5.17:

Diagram level 0 ini merupakan penjabaran dari diagram konteks yang

dibagi menjadi sembilan proses yaitu :

a. Proses daftar

Dalam proses daftar melibatkan satu entitas yaitu calon member, yang mana calon member memasukkan email, *password*, nama lengkap tanggal lahir, jenis kelamin, kota, alamat lengkap serta foto profil kemudian disimpan de *store users*, kemudian calon member akan mendapat id user.

b. Proses login

Dalam proses login melibatkan satu entitas yaitu member, yang mana member memasukkan email dan *password* kemudian dicocokkan di *store users*. Jika benar maka akan berhasil masuk dan mendapan pesan berhasil *login*.

c. Proses *logout*

Dalam proses *logout* dilakukan oleh member dengan mengklik tombol *logout* dan jika berhasil *logout* akan mendapat pesan berhasil *logout*.

d. Proses mencari member

Dalam proses mencari member melibatkan entitas member, yang mana member memasukkan email atau nama member kemudian proses mencari di *store user*. Dan kemudian hasil pencarian akan ditampilkan.

e. Proses pertemanan

Dalam proses pertemanan id *user* yang diikuti member akan tercatat *store* pertemanan.

f. Proses berbagi soal

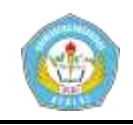

Dalam proses berbagi soal member akan mendapat soal dari member yang diikutinya.

g. Proses membuat soal

Dalam proses membuat soal melibatkan entitas member dan tiga *store* yaitu *store* soal, *store* pertanyaan dan *store* pilihan jawaban. id soal, judul soal dan jenis soal dimasukkan ke *store* soal. Id pertanyaan, isi pertanyaan dan kunci jawaban akan dimasukkan ke *store* pertanyaan dan id pilihan jawaban, id pertanyaa dan pilihan jawaban akan dimasukkan ke *store* pilihan jawaban.

h. Proses menjawab soal

Dalam proses member menjawab soal, pertama member tercatat sebagai perserta terlebih dulu yang akan disimpan di *store* peserta. Setelah itu jawaban peserta akan disimpan di *store* lembar jawaban.

i. Proses komentar

Pada proses komentar oleh member terhadap soal, komentar member akan disimpan di *store* komentar setelah itu akan ditampilkan di soal yang dikomentarinya.

## **III. Hasil Dan Kesimpulan**

1. Halaman pendaftaran

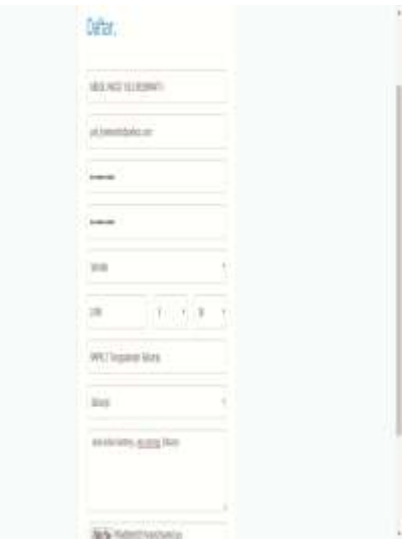

## Gambar 5.29 Halaman Pendaftaran

## Keterangan gambar 5.29:

Salaha satu siswa SMPN 2 Tangggulangin mendaftar sebagai member dengan mengisikan beberapa *form* pendaftaran anataralain, *form* nama adalah 'Abdul Majid Yuli Krismanto', *email* diisi dengan alamat email 'yuli krismanto@yahoo.com',

*password* adalah "1234567890", jenis kelamin adalah "laki-laki", tanggal lahir adalah "1998-05-18", nama sekolah saat ini adalah "SMPN 2 Tanggulangin", kota tinggal saat ini adalah "Sidoarjo", alamat lengkap adalah "desa kedung banteng, kec. Porong, kab. Sidoarjo". Dan yang terakhir *form* pengisian foto diisi foto pribadi dengan *extensi* foto adalah JPG

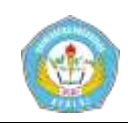

dan ukuran foto 30 kb. Selanjutnya jika semua sudah terisi, klik tombol daftar.

2. Pesan berhasil apabila pendaftaran berhasil

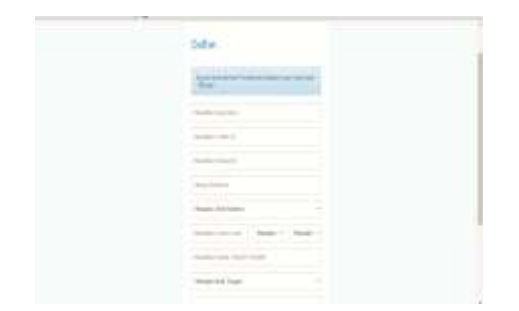

Gambar 5.30 Pesan Berhasil Terdaftarkan Sebagai Member

Keterangan gambar 5.30:

Apabila berhasil terdaftarkan maka akan muncul pesan "Selamat Anda berhasil Terdaftarkan Silahkan Login di sini", selanjutnya klik tombol *login.*

3. Halaman beranda pertamakali

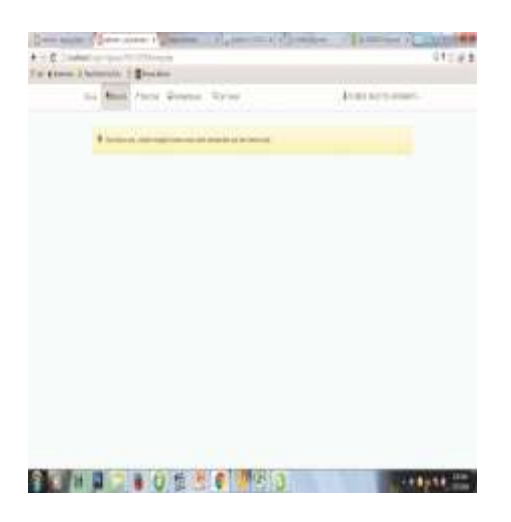

Gambar 5.32 Halaman Beranda Pertama Kali

Keterangan gambar 5.32:

Halaman beranda pertama kali sebagai member terdapat pesan "Soal belum ada, cobalah mengikuti teman anda untuk memperoleh soal" karena belum terjadi pertemanan dengan member lain dan belum membuat soal, oleh karena itu beranda masih kosong. Menu utama pada sosial media berbagi soal antara lain, beranda, buat soal, pemberi tahuan, cari teman dan pada bagian paling kanan sendiri terdapan *drob down* yang berisi *view profil*, *setting* dan *logout.* Selanjutnya untuk membuat soal baru klik menu buat soal.

## 4. Halaman buat soal

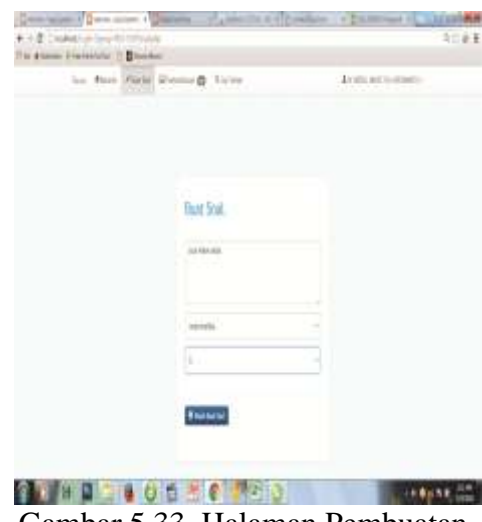

Gambar 5.33 Halaman Pembuatan

Soal Pertama

Keterangan gambar 5.33:

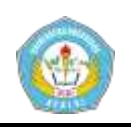

Pada halaman pembuatan soal pertama member harus mengisi beberapa *form* antara lain judul soal, jenis soal dan jumlah pertanyaan. Seperti gambar di atas judul soal diisi dengan judul "soal matematika", jenis soal member memilih matematika, dan jumlah pertanyaan terdapat pilihan antara lain 5, 10, 15, 20, 25, 30, 35, 45, 50 dan member tersebut memilih 5. Selanjudnya klik tombol mulai buat soal.

5. Halaman pembuatan pertanyaanpertanyan

Pada halaman pembuatan pertanyaan terdapat beberapa *form* antara lain *form* pertanyaan, empat *form* pilihan jawaban dan satu kunci jawaban, untuk mengisi kunci jawaban, yaitu dengan memilih huruf abjad A, B, C, D sesuai pilihan jawaban yang benar. Dan jumlah pertanyaan susai sesuai *form* jumlah soal *yang* dipilih pada awal pembuatan soal. Jika sudah selesai mengisi pertanyaan, pilihan jawaban dan kunci jawaban, selanjudnya klik tombol selesai. Untuk lebih lanjut lihatlah gambar di bawah ini.

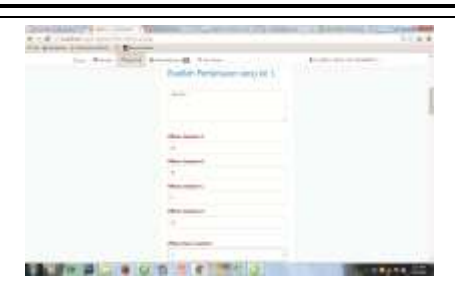

Gambar 5.34 Halaman Pengisian Pertanyaan, Pilihan Jawaban Dan Kunci Jawaban.

#### 6. Hasil setelah membuat soal

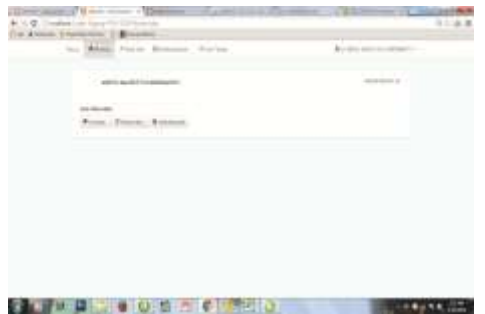

Gambar 5.35 Tampilan Soal Yang Telah Dibuat

Keterangan gambar 5.35:

Soal akan tampil di beranda ketika sudah selesai dibuat. Dan soal tersebut dapat dikerjakan dan dikomentari.

7. Halaman komentar pada soal

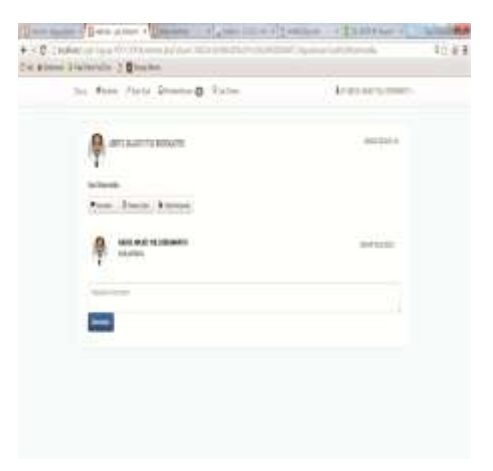

Gambar 5.38 Halaman Komentar

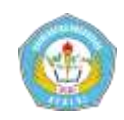

Keterangan gambar 5.38:

Pada halaman komentar terdapat *form*  komentar yang dapat diisi dengan tulisan-tulisan. Seperti gambar di atas Abdul Majid Yuli Kristanto mengomentari soalnya dengan tulisan 'soal pertama'.

*8.* Halaman menjawab soal

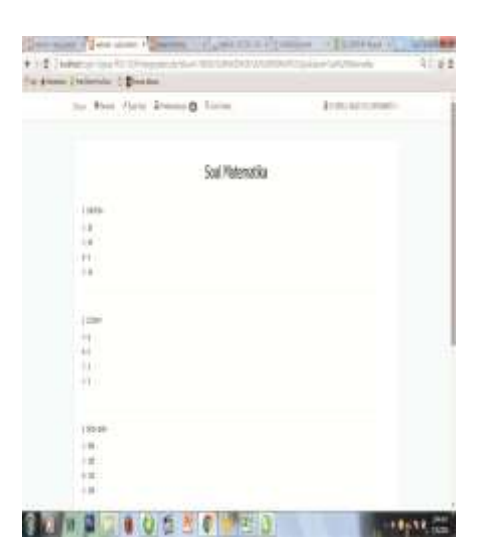

ambar 5.39 Halaman Untuk

## Menjawab Soal

Keterangan gambar 5.39:

Pada halaman untuk menjawab soal terdapat pertanyaan dan pilihan jawaban berupa *radio button,* untuk menjawab pertanyaan yaitu dengan klik salah satu pilihan jawaban pada *radio button.* Seperti yang Abdul Majid Yuli Kristanto lakukan, yaitu pada soal nomer satu dia memilih jawaban "4", pertanyaan nomer dua memilih jawaban "0", pertanyaan nomer tiga memilih jawaban "110",

pertanyaan nomer empat memilih jawaban "70", pertanyaan nomer lima memilih jawaban "20". Jika sudah selesai menjawab selanjudnya pilih tombol selesai.

9. Halaman hasil menjawab soal

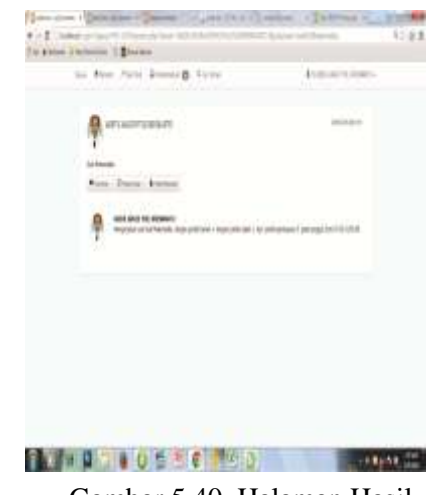

Gambar 5.40 Halaman Hasil

Menjawab Soal

Keterangan gambar 5.40:

Terdapat jumlah benar, jumlah salah dan jumlah soal pada tampilan hasil menjawab soal. Seperti hasil menjawab soal oleh abdul majid yuli kristanto, di memperoleh empat jawaban benar dan satu salah dari lima pertanyaan.

10. Halaman untuk mengikuti teman

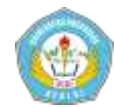

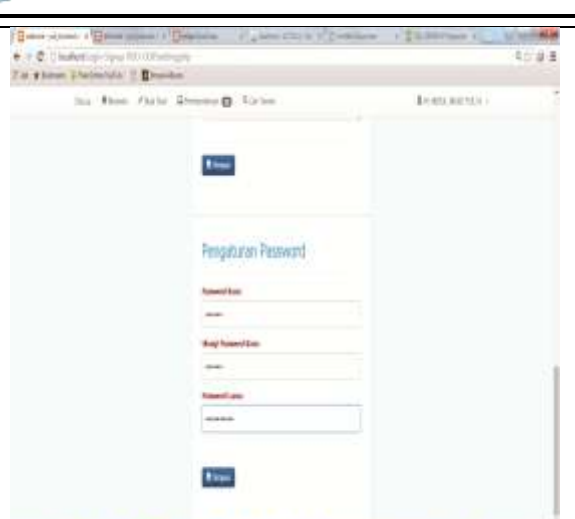

**GEORGEOGEO**  $-16533 - 10$ 

ambar 5.41 Halaman Untuk Mengikuti

#### Teman

Keterangan gambar 5.41:

Pada halaman profil teman terdapat tombol ikuti, tombol tersebut untuk mengikuti teman, jika setelah diklik, tombol berubah menjadi hijau maka suda terikuti. Jika ingin berhenti mengikuti maka klik tombol hijau dengan nama tombol diikut

## Kesimpulan

Simpulan dari dibuatnya sistem media sosial untuk berbagi soal pelajaran adalah sebagai berikut:

- 1. Sistem sosial media berbagi soal pelajaran dapat membagikan soal ke beranda member teman.
- 2. Sistem sosial media berbagi soal pelajaran dapat dioperasikan secara online sehingga dapat membagikan soal dimanapun dan kapanpun.

3. Setelah member mengerjakan soal pelajaran sistem media sosial berabagi soal dapat mencocokkan jawaban dengan kunci jawaban sehingga dapat menampilkan jumlah salah dan jumlah benar dari suatu soal.

# **IV.** Daftar Pustaka

- Muhammad Wahid. 2013. *Perancangan Aplikasi Soal-Soal Ujian Online Dengan Pemanfaatan SMS Gateway Sebagai Media Penyimpanan Informasi.* Palembang : Universitas Sriwijaya
- Ari Sudibjo. 2013. *Penggunaan Media Pembelajaran Fisika Dengan E-Lerning Berbasis Edmodo Blog Education Pada Materi Alat Optik Untuk Meningkatkan Respon Motivasi Dan Hasil Belajar Siswa Di SMP Negeri 4 Surabaya* Surabaya : Universitas Negeri Surabaya
- Jogiyanto Hartono, MBA, Ph.D. 1999. *Analisis dan Disain Sistem Informasi Pendekatan Terstruktur Teori dan Praktek Aplikasi Bisnis*. Andi: Yogyakarta
- Novia Ika Setyani. 2013. *Penggunaan Media Sosial Sebagai Sarana Komunikasi Bagi Komunitas* . Surakarta:Universitas Sebelas Maret
- Apriana, Hernowo danusaputro. 2009. *Pembuatan software Pencatat Pengunjung Perpustakaan Menggunakan Barcode dan MySQL Berbasis Borland Delphi 7.0*. Semarang : Universitas Diponegoro

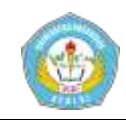

Stendy B Syukur. 2011. *PHP 5 Pemrograman berorientasi Obyek: Konsep Dan Implementasi*. Andi : Yogyakarta

- Hafidh Rizkyanto, Soliq Dan Hanim Maria Astuti. 2012. *Pembuatan Perangkat Lunak Untuk Workflow Pengelolaan Surat Dinas Bagian Surat Keluaran Pemerintah Kabupaten Button Utara*  Surabaya : Institut Teknologi Sepuluh November
- Adelia. 2011. *Implementasi Customer Relationship Management (CRM) Pada Sistem Reservasi Hotel Berbasis Website Dan Desktop* Bandung : Universitas Kristen Maranatha
- Adi Nugroho. 2004. Konsep Pengembangan Sistem Basis Data. Graha Ilmu: Yogyakarta